# **Выбор функций и опций**

Телефон обладает набором функций, благодаря которым его можно настроить в соответствии с собственными требованиями.Эти функции объединены в меню и подменю, а доступ к ним осуществляется с помощью левой и правой программируемых клавиш.Метка в нижней части экрана дисплея над каждой из программируемых клавиш указывает на их текущую функцию.

# **Ввод текста**

С помощью клавиатуры телефона можно вводить буквенно-цифровые символы.Например, сохранение имен в телефонной книге, написание сообщения, создание личного приветствия.

### Режим T9

Данный режим позволяет печатать слова одним нажатием на клавишу для каждой буквы.Каждой клавише на клавиатуре присвоено несколько букв.При каждом нажатии на клавишу режим T9 автоматически просматривает весь словарь, чтобы найти соответствующее слово. При наборе текста в этом режиме требуется гораздо меньше нажатий на кнопки, чем в обычном режиме ABC.

### Режим ABC

1. Нажмите и удерживайтеклавишу **исли**, до появления префикса международных звонков. Знак + может замениться кодом доступа к международной связи.

При вводе текста в данном режиме необходимо нажимать кнопку с указанной на ней буквой один, два, три или четыре раза, прежде чем она появится на экране.

Утилизация старого оборудования 1. Символ на устройстве, изображающий перечеркнутое мусорное ведро означает, что на изделие распространяется Директива 2002/96/EC. 2. Электрические и электронные устройства должны утилизовываться не с бытовым мусором, а в специальных местах, указанных правительственными или местными органами власти. 3. Правильная утилизация старого оборудования поможет предотвратить потенциально вредное воздействие на окружающую среду и здоровье человека. 4. Для получения более подробной информации об утилизации старого оборудования обратитесь в представительство компании в вашем городе, службу, .<br>занимающуюся утилизацией или в магазин, где был.

### Режим 123 (цифровой)

Ввод цифр выполняется одним нажатием кнопки для каждой цифры.

### Режим символов

Данный режим позволяет вводить специальные знаки, нажав на кнопку

# **Осуществление вызова**

**1.** Введите телефонный номер, включая код региона.

**2.** Чтобы вызвать абонента, нажмите клавишу [Отправить].

**3.** Закончив, нажмите клавишу [3авершить].

**Ответ на вызов**

**1.** Когда раздается звонок и на экране появляется мигающий значок телефона, для ответа нажмите клавишу [Отправить] или левую программируемую клавишу.

**2.** Для завершения разговора нажмите клавишу **[3]** [Завершить].

Внимание

] После завершения вызова телефон перейдет в режим ожидания.

# **Международные вызовы**

**2.** Введите код страны, региона, и номер телефона.

**3.** Для вызова абонента нажмите клавишу [Отправить].

# KG130 ИНСТРУКЦИЯ ПОЛЬЗОВАТЕЛЯ

Перед использованием мобильного телефона внимательно прочитайте данную инструкцию.

> Нажмите левую функциональную вишу, чтобы откры<mark>т</mark> доступное меню.

Нажмите правую функциональную лавишу, чтобы открыть меню Имена.

1. Держите нажатой клавишу **[3]** [Завершить], пока телефон не включится. 2. Для отключения телефона, нажмите и удерживайте клавишу **[3]** [Завершить], пока горит картинка отключения питания.

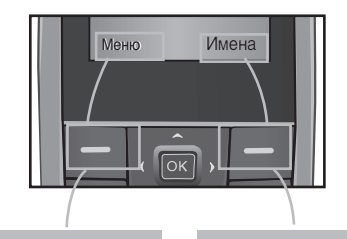

Важно!

 $\blacksquare$  (  $\hat{\mathbb{R}}$  )  $\vert$ 

 $\overline{\phantom{a}}$  2<sup>1517</sup> 3  $4\frac{\sin\theta}{95} = 5\frac{\cos\theta}{81} = 6\frac{927}{12}$  $7 \frac{\text{days}}{\text{RSP}} = 8 \frac{\text{m/s}}{\text{fav}} = 9 \frac{\text{V}}{\text{s}}$ 

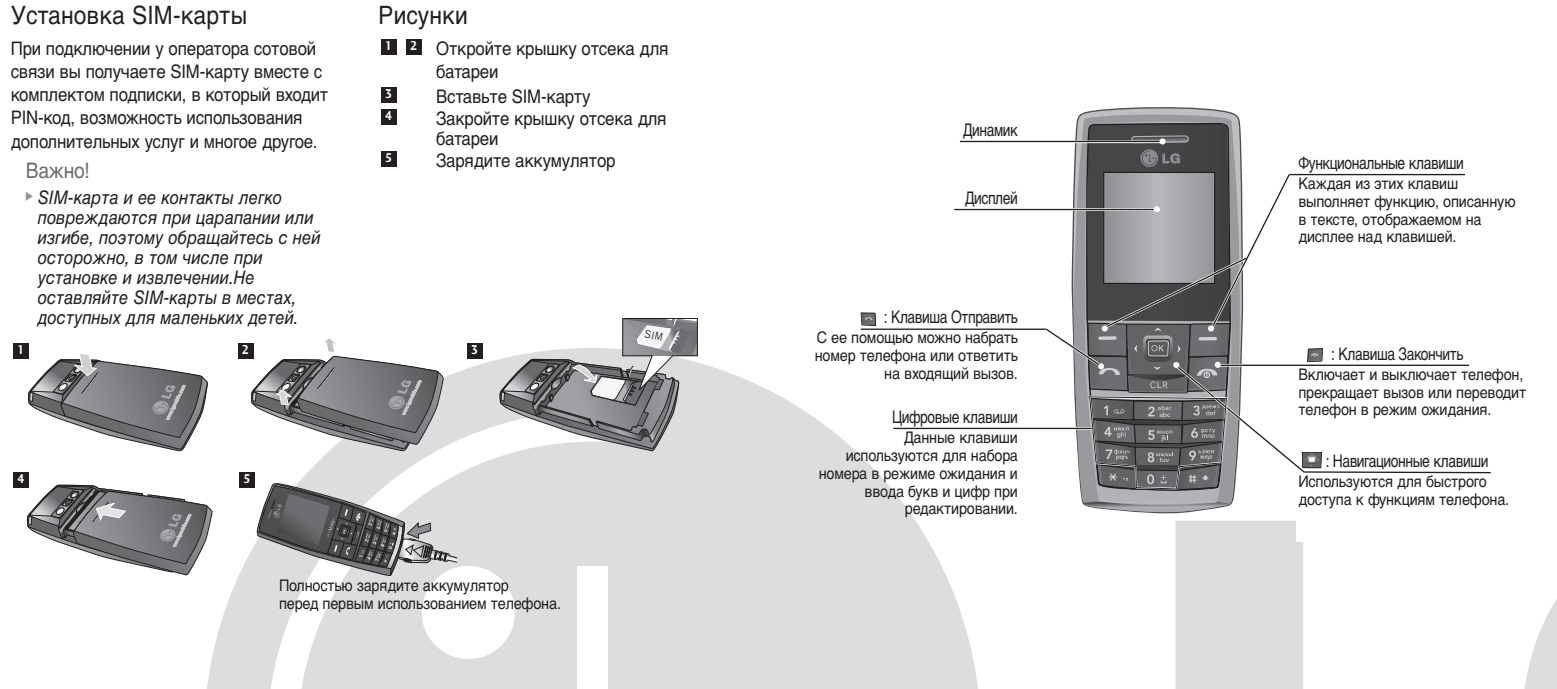

**Установка SIM карты и батареи**

# **Детали**

Проверить запись о пропущенных, полученных и сделанных вызовах можно только в случае, если в зоне обслуживания идентификация линии вызова поддерживается сетью.Номер и имя отображаются вместе с датой и временем вызова.Можно также просмотреть продолжительность вызовов.

Часто используемые номера можно сохранять на SIM-карте и/или в памяти телефона. Набрать номер можно, просто найдя нужную запись в списке контактов и нажав клавишу **. Для быстрого доступа к телефонной книге нажмите на в режиме ожидания.** 

# Вызовы Меню 2

# **Краткая справка о функциях**

В данном разделе приводится краткое объяснение функций телефона.

# **Cxeмa мeню**

приобретен про P/N: MMBB0245101(1.1) <sup>G</sup>

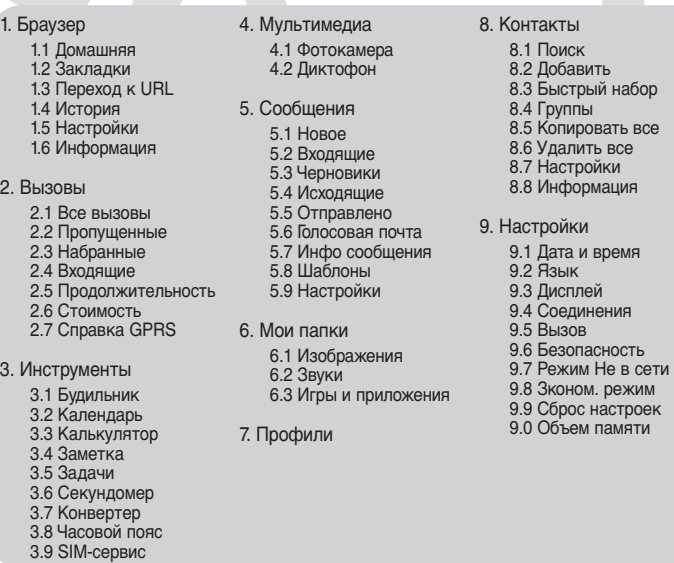

# **Включение и выключение телефона**

# **Информция на дисплее**

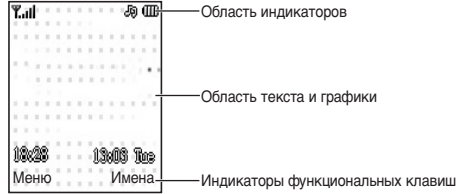

## **Как настроить звуковой сигнал**

### Сигнал звонка

**1.** Нажмите клавишу ОК и выберите [Профили] с помощью навигационных клавиш вверх/вниз.

- **2.** Выберите профиль и нажмите на [Настроить], затем выберите меню Мелодии звонка.
- **3.** Нажмите левую программируемую клавишу [OK], после этого можно задать
- необходимую мелодию звонка.

Совет

**›** При необходимости изменить звонок на вибрацию выберите режим Только виброзвонок или нажмите и удерживайте левую навигационную клавишу.

### Звуковые сигналы и уровни громкости мелодии звонка/клавиатуры/сообщения/сигнала вызова

Можно выбрать звуковые сигналы и уровни громкости мелодии

звонка/клавиатуры/сообщения/сигнала вызова.

Можно изменить звуковой сигнал, раздающийся при нажатии кнопки, или уровень громкости.

[Меню - Профили - Настроить]

Можно получить доступ к различным услугам WAP (Wireless Application Protocol), таким как банковские операции, новости, сводка погоды и расписание рейсов. Эти услуги предназначены специально для мобильных телефонов и поддерживаются поставщиками услуг WAP. Проверьте доступность услуг WAP, цены и тарифы вашего сетевого оператора и (или) того поставщика, услугами которого вы хотите воспользоваться. Поставщики услуг сообщат вам, как пользоваться их услугами.

### Бpayзep Меню 1

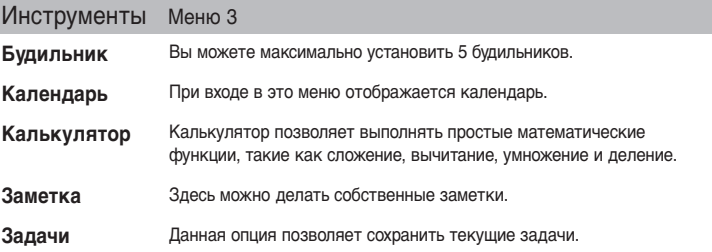

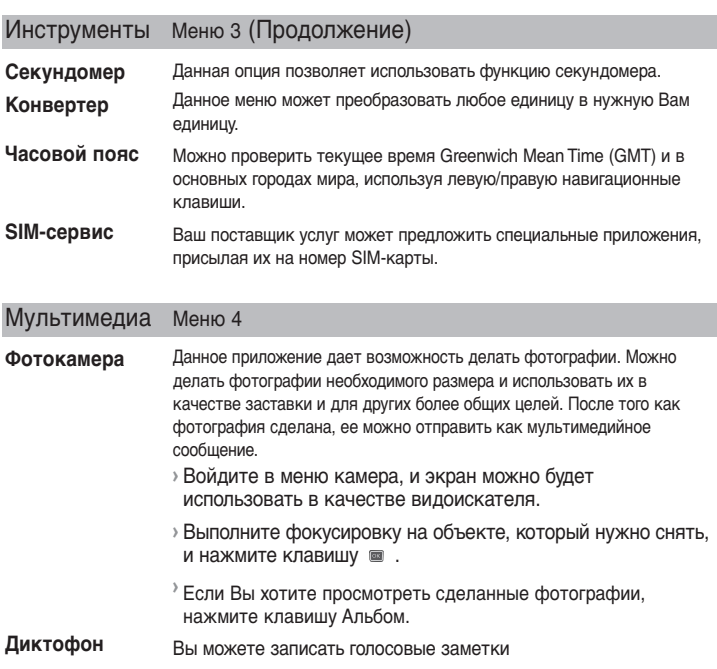

] В данном телефоне меню может отображаться в двух режимах.Первый - в виде значки, второй - в виде списка.Имейте в виду, что в каждом режиме просмотра свой порядок опций меню. По умолчанию в телефоне установлен режим просмотра в виде значки, поэтому в руководстве номера опций приведены в соответствии с этим режимом.

# **Выполнение вызова из телефонной книги**

### Символы на экране

Следующая таблица описывает индикаторы дисплея или значки, которые появляются на экране дисплея.

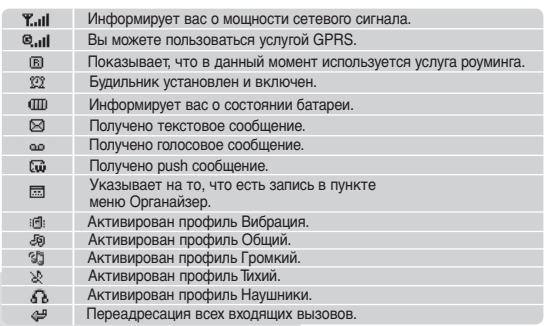

Настоящее руководство может не соответствовать телефону. Это зависит от версии установленного на нем программного обеспечения и поставщика услуг.

# **CEO168**

Ознакомьтесь с данными рекомендациями. Их несоблюдение может привести к возникновению опасной ситуации или повлечь за собой ответственность перед законом. Подробная информация об этом приведена в данном руководстве.

### Осторожно

**›** Необходимо использовать только оригинальные батареи и зарядные устройства, поскольку иные могут испортить ваш телефон.

**›** Не используйте телефон в больницах, так как излучение телефона может нарушить работу кардиостимуляторов и слуховых аппаратов.

**›** Батареи, которые невозможно использовать, должны быть утилизированы в установленном законом порядке.

### Использование телефона и его обслуживание

**Предупреждение:** Используйте только аккумуляторы, зарядное устройство и принадлежности, предназначенные для данной модели телефона. Использование других типов устройств может привести к отказу в приеме претензий и аннулированию всех гарантий на телефон. Кроме того, это может быть опасным.

**›** Запрещается разбирать и собирать телефон. (При необходимости обслуживания отнесите его к квалифицированному специалисту.)

**›** Устройство не должно находиться вблизи источников тепла, например, радиаторов, плит.

**›** Для чистки поверхности используйте сухую ткань(Не используйте растворители).

**›** Не храните телефон вблизи кредитных карт, транспортных билетов и т.д., так как это может повредить информацию на магнитных полосках.

# ❏ **Рекомендации для безопасного и эффективного использованиРекомендации использования**

# ❏ **Рекомендации для безопасного и эффективного использованиРекомендации использования (Продолжение)**

### Мои папки Меню 6

Эффективная работа с телефоном

**Для достижения оптимальной работы телефона при минимальном потреблении энергии:**

**›** Держите телефон так же, как, если бы вы говорили по любому другому телефону.

Электронные устройства

### **Все сотовые телефоны подвержены влиянию помех, что может отражаться на их рабочих характеристиках.**

# ❏ **Рекомендации для безопасного и эффективного использованиРекомендации использования (Продолжение)** Область проведения взрывных работ

**›** Запрещается использовать мобильный телефон вблизи медицинского оборудования без разрешения на это. Не размещайте телефон над кардиостимулятором, то есть в нагрудном кармане.

### Безопасность при движении на дорогах

### **Существуют специальные законы правила, касающиеся использования мобильных телефонов за рулем автомобиля. Строго соблюдайте местное законодательство.**

# ❏ **Рекомендации для безопасного и эффективного использованиРекомендации использования (Продолжение)** Сведения об аккумуляторе и обращении с телефоном

**›** Во время управления автомобилем не не держите мобильный телефон в руках.

- **›** Используйте гарнитуру "Handsfree", либо устройства громкой связи.
- **›** Если дорожные условия этого требуют, перед осуществлением вызова или до ответа на входящий вызов остановитесь на обочине проезжей части.

Не пользуйтесь мобильным телефоном во время проведения взрывных работ. Необходимо соблюдать соответствующие ограничения, законы и правила.

### Потенциально взрывоопасная среда

Не пользуйтесь телефоном на заправочных станциях. Не пользуйтесь телефоном вблизи горючих или химических веществ.

### В самолёте

### **Беспроводные устройства могут привести к сбоям в работе авиационного оборудования.**

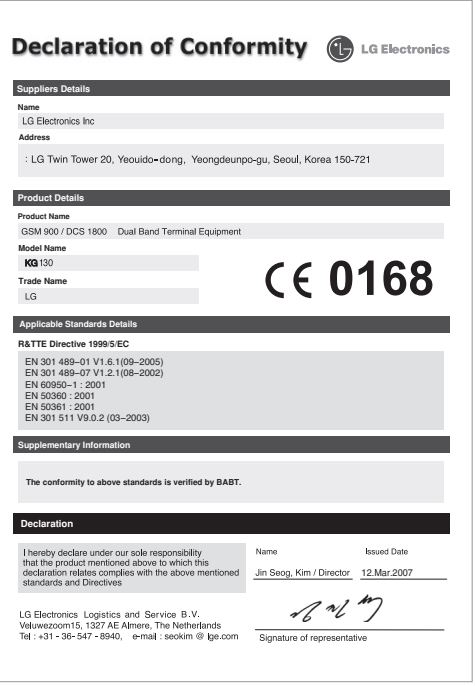

**›** При посадке на самолет выключите мобильный телефон.

### Дети

Храните телефон в месте, не доступном для маленьких детей. В нем есть мелкие детали, которые при попадании в дыхательные пути могут вызвать удушье.

### Экстренный вызов

Экстренный вызов может быть недоступен в некоторых сетях сотовой связи. Поэтому не стоит полностью полагаться на данный телефон, когда необходимо сделать экстренный вызов. Для получения более подробной информации обратитесь к поставщику услуг Вашей сотовой связи. За информацией обращайтесь к поставщику услуг.

- **›** Перед зарядкой не нужно полностью разряжать аккумулятор. В отличие от других аккумуляторных систем у этого аккумулятора отстуствует эффект памяти, который может неблагоприятно сказаться на характеристиках аккумуляторе.
- **›** Используйте только аккумуляторы и зарядные устройства компании LG. Зарядные устройства компании LG разработаны для максимального срока службы аккумулятора.
- **›** Запрещается разбирать аккумуляторный блок или вызывать короткое замыкание его контактов.
- **›** Если аккумулятор не используется в течение длительного времени, его необходимо зарядить, чтобы увеличить срок эксплуатации.
- **›** Запрещается подвергать зарядное устройство воздействию прямого солнечного света или использовать его в условиях чрезмерной влажности, например, в ванной комнате.
- **›** В случае установки неподходящей батареи возможен взрыв.
- **›** Батареи следует выбрасывать в соответствии с инструкцией производителя.

### **Воздействие радиочастотной энергии Сведения о воздействии радиоволн и удельной мощности поглощения (SAR)**

Данная модель мобильного телефона KG130 соответствует существующим требованиям безопасности по воздействию радиоволн. Данные требования основаны на научных рекомендациях, учитывают нормы воздействия радиоволн на всех лиц, независимо от возраста и состояния здоровья.

**›** При определении норм воздействия радиоволн, используется единица измерения, известная как удельная мощность поглощения (SAR). Измерение SAR осуществляется с помощью стандартизированного способа, заключающегося в работе телефона на самой высокой сертифицированной мощности во всех используемых частотных диапазонах.

**›** Уровень SAR различных моделей телефонов LG может различаться, но все они отвечают соответствующим требованиям по воздействию радиоволн.

**12** Open battery cover Insert your SIM Close the battery cover **5** Charge your battery **4 3**

**›** Предел SAR, рекомендованный международной комиссией по защите от неионизирующих излучений (ICNIRP), составляет 2 Вт/кг, усредненные на десять (10) грамм ткани.

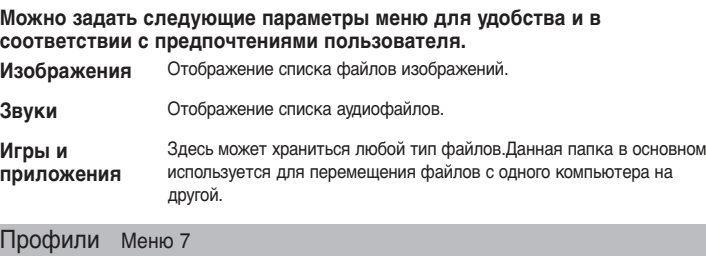

**›** Наибольшее значение SAR для данной модели телефона, полученное при тестировании по DASY4, составляет 0,514 Вт/кг (10 г).

**›** Данные для жителей стран/регионов, принявших ограничение SAR, рекомендованные институтом инженеров электротехники и электроники (IEEE), составляющие 1,6 Вт/кг, усредненные на один (1) грамм ткани.

# ❏ **Рекомендации для безопасного и эффективного использованиРекомендации использования (Продолжение)**

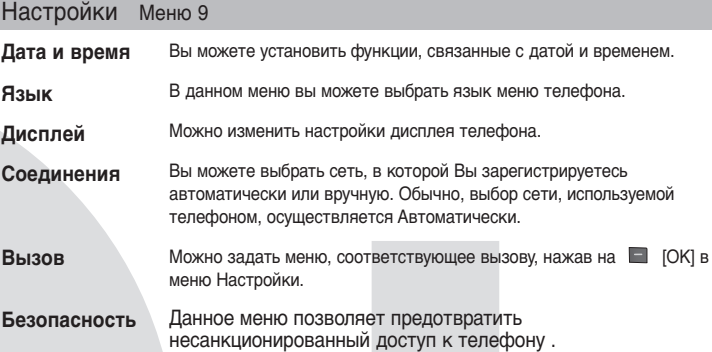

- **› Запрос PIN-кода**: Вы можете установить, чтобы телефон просил ввести PIN код Вашей SIM карты при включении Вашего телефона.
- **› Блок. телефона:** Данное меню позволяет задать время Автоматической блокировки клавиатуры.
- **› Блокировка клавиш:** Можно использовать код безопасности для предотвращения несанкционированного доступа к телефону.
- **› Запрет вызовов :** Услуга Запрет вызовов предотвращает выполнение или прием звонков с определенных номеров.Для этой функции необходим ввод пароля.

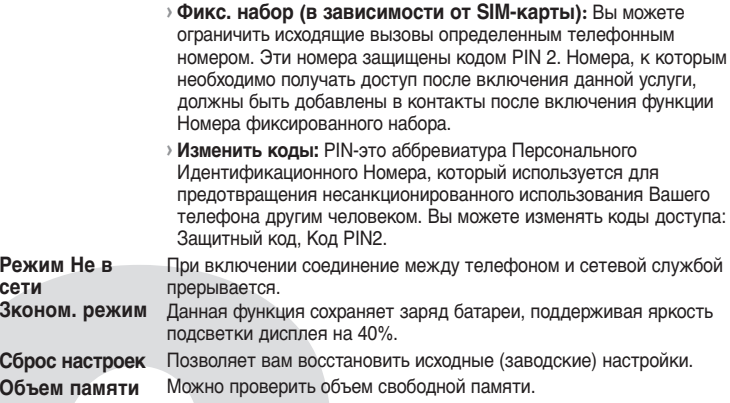

### Настройки Меню 9 (Продолжение)

**Данное меню включает функции, относящиеся к SMS (Служба коротких сообщений), и MMS (Службу обмена мультимедийными сообщениями).**

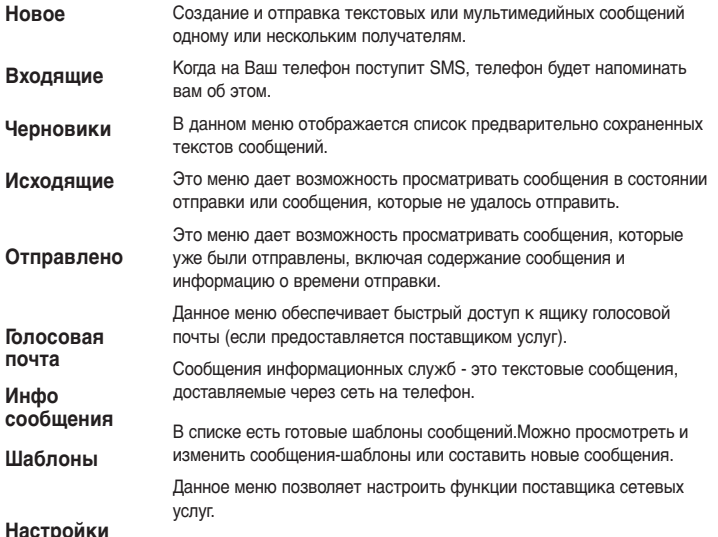

# Сообщения Меню 5

В меню Профили можно отрегулировать сигналы вызовов и настроить их для определенных событий, режимов и групп номеров.

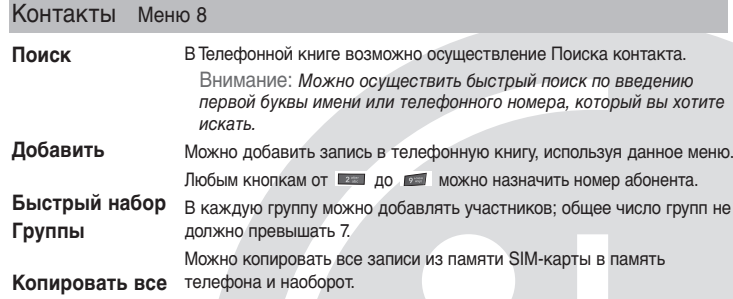

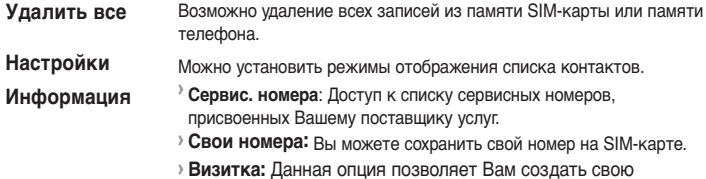

Визитную карточку с Вашим именем и номером телефона.

# Контакты Меню 8 (Продолжение)

### **Installing the SIM Card**

When you subscribe to a cellular network, you are provided with a plug-in SIM card loaded with your subscription details, such as your PIN, any optional services available and many others.

**Important!**

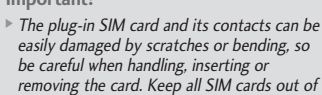

the reach of small children.

**Illustrations**

# Installing the SIM Card and Charging the Battery

# Phone Components

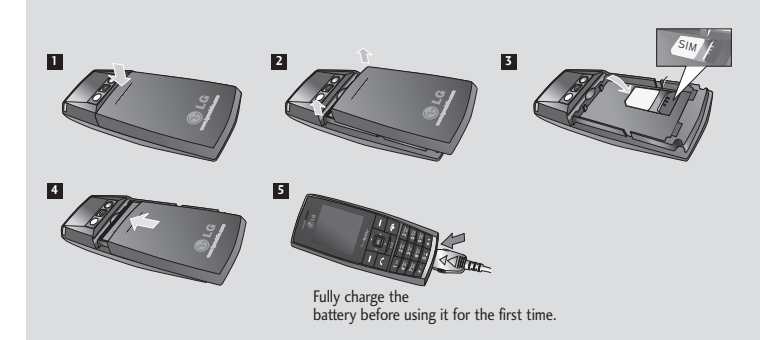

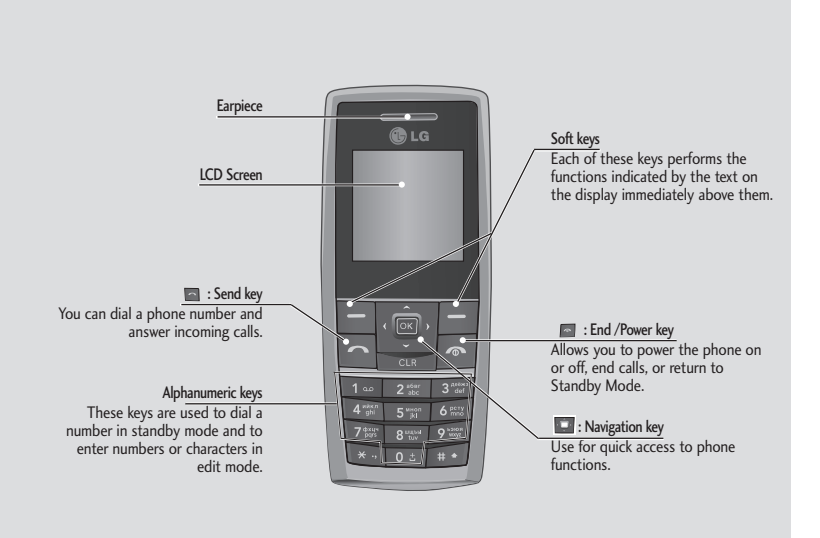